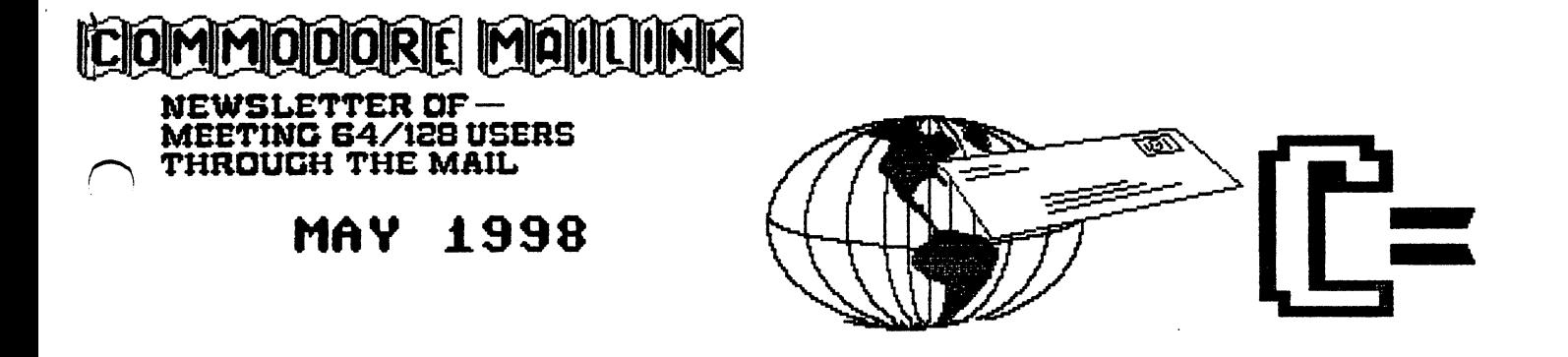

Meeting News for May

Spring has sprung. It has been a real mild winter with no snow but plenty of rain here in Maryland or the Washington DC suburbs as we are known. So much for the weather report. A big welcome to the new members and Hello again to the renewing members.

have had one comment about the disk version and let me take this time to try to make things a bit clearer. The dues you pay gets you membership in the group and a hard copy of the newsletter, The Commodore MaiLink. Commodore MaiLink.

We also publish a disk version. This was originally meant for those members that had sight problem and the disk version allowed them to use their Commodore computer to read the full text of the newsletter. Also originally Jim Green would put some of his public domain programs and some of his cartoons to fill the rest of the disk. The job of the disk version fell to Fred Knerr after Jim retired. Fred now sells the disk version for only one dollar. And, yes, you have to have membership to subscribe to the disk version.

We are trying to make the disk version more popular. My view is that we use the rest of the space on the disk to get the latest and greatest programs from the Internet and make them available to the group. To make this idea work I need a volunteer or two to review the programs and write short paragraph (50-60 words) explaining the program. I have several disks of programs that I downloaded from  $Q$ -Link, the online service for Commodore users that went down. I am sure many of you also have favorite public domain or shareware programs you would like to share with others. Why not volunteer to write about just one program? Do I see any hands raised!!

I am also looking for a volunteer to maintain the resources list. This is a twice a year job to get the list updated and in shape to send to me for copying.

By the way I hoped you enjoyed the last issue as it was kind of special. The March issue was <sup>22</sup> pages and the largest newsletter we have ever published. Be honest did anyone notice the <sup>22</sup> pages?

Tom Adams, President Meeting 64/128 Users Through the Mail

### MEETING 64/128 USERS THROUGH THE MAIL ADDRESSES. OFFICES, AND POLICIES.

TOM ADAMS. President. <sup>4427</sup> 39th St., Brentwood, MD 20722-1022. Ph. (301) 927-8826. email tomadamsQsysnet.net. ORGANIZATION BUSINESS AND MEMBERSHIP. ALSO NEWSLETTER PRINTING AND DISTRIBUTION.

FRANCIS REDMOND, Vice-president. Rt 7, Box 7614, Palestine, TX 75801.

ROLF L. MILLER, Treasurer. <sup>492</sup> Anacapa St., Ventura, CA 83001.' DUES AND DONATIONS. (Checks to the trust account must be made out to Rolf L. Miller).

BRIAN VAUGHAN, <sup>2101</sup> Shoreline Dr. 352, Alameda, CA 94501-6245. MEMBERSHIP ADDRESSES AND BIOGRAPHIES; CORRECTIONS AND CHANGES

JEAN NANCE. <sup>1109</sup> Briarcliff Dr., Urbana, IL 61801. NEWSLETTER MANAGING EDITOR.

- FRED KNERR. P.O. Box 2., New Tripoli, PA 18066-0002. EDITOR. "Mailink on Disk"
- JOSEPH FENN. <sup>3612</sup> Puuku Makai Drive, Honolulu, HI <sup>96818</sup>

### COMMODORE MAILINK.

The Commodore MaiLink is published every other month by Meeting 64/128 Users Through the Mail. Copyright <sup>1997</sup> by Meeting 64/128 Users Through the Mail. All rights reserved. Permission given to reprint material if credit is given to 'Meeting 64/128 Users Through the Mail.' The names 'Meeting 64/128 Users Through the Mail1 and the Commodore Mailing are also copyrighted. Any and opinions expressed in this publication are this publication are the views of the authors and in  $\mathbf{r}$  are  $\mathbf{r}$ reflect the viewpoints, attitudes, or policies of Meeting 64/128 Users group unless so stated or indicated. Neither Commodore Mailing and Meeting **64/28 Users Through 64/28 Users Throughou** the Mail advocates or condones the piracy of copyrighted software. All programs published are with the permission of the author or are, to the best of our knowledge, in the public domain. Software of sale is said by the seller to be either to be either to be either to be either to be either to be either to be either to be either to be either to be either to be either to be either to be public domain or, if commercial, is the original disk with the original disk with the original disk with the original disk with the original disk with the original disk with the original disk with the original disk with th documentation. All manuscripts, or any material for review or review or publication should be a sent to the editor of the next issue where  $\mu$  is the design  $\mu$  . Commodored mailing and reserves the right to edit submissions.

From: Rolf L. Miller, Treasurer

Following is summary of the trust account as of March 31, 1998.

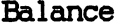

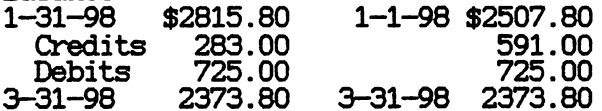

The Credits include all dues and donations received during the period. The Debits are all the experiments (including working the period. The period.

The cost of printim, envelopes, and postage for the March MaiLink and Membership list came to \$560.78. The cost of printing and postage for Reminder cards came to \$55.78.

From the Editors Desk by Paul Berry

Correction: On page <sup>10</sup> of the March issue an ad appeared from Donald L. Brown. It should have read from Donald L. Bowman. Our sincere apologies.

When I edited the July issue last year I used an inkjet printer for the text because I think it makes better quality printouts than my dotmatrix printer. Later in this issue there is an article about reinking ribbons. Since I use the identical material, I am using the dot matrix printer with a re-inked ribbon for this issue as a demonstration.

My set-up for editing this newsletter is: a C=128 computer, C=1571 and C=1581 disk drives, C=1902A color monitor and a Star NX-1040 Rainbow printer with a SuperGraphix interface. I have unlimited access to the internet through a local server who offers shell accounts. For this I use a Robotics 14.4k faxmodem with a Turbo232 interface in the cartridge port.

Material for this issue arrived in several ways; as printouts by mail, on disk in both The Write Stuff and Speedscript formats by mail and some arrived as email documents. The graphics arrived as Fun Graphics Machine clipart, or were converted to FGM clipart.

To produce this issue (both text and graphics) I used the Illustrator II version of The Write Stuff word processor, except for two documents that were submitted as printouts to demonstrate a particular word processor and/or font.

### JULY ISSUE

The editor for the July issue of Mailink will be Bruce Thomas. His Snail Mail and e-mail addresses are both correct in the directory. If you are using Snail Mail for submissions, please take into account that mail to Canada can sometinmes take extra long (similar to 'angle of entry' thing experienced by the Apollo moon crews).

Submissions should arrive by June <sup>19</sup> and can be in any form, but please specify what was used to create the file. Preffered formats include TWS and GeoWrite (if sending by e-mail use CONVERT or GEOPACK) on 5.25" or 3.5" disks.

### MAILINK CALENDAR

Here is a list of editors and submission dates for the Mailink in the months ahead:

 $JULY:$  Bruce Thomas  $--$  June 19

SEPTEMBER: Earl Williams -- August 21

NOVEMBER: Hugh McMenamin and Jean Nance -- October 21.

 $-3 -$ 

TWELVE YEARS OF MEETING 64/128 USERS THROUGH THE MAIL by Jean Nance

The May <sup>1986</sup> "Compute's Gazette" had "The <sup>64</sup> User Group of America" on their list of user groups. Kirby Herazy was the founder and president. The <sup>35</sup> members corresponded with one another but there were no regular mailings, no newsletter, and no dues.

In <sup>1997</sup> the name was changed to "Meeting 64/128 Users Through the Mail" and I became president. A membership list with "bios" was sent out, Brian Vaughan volunteered to maintain those records.

A small newsletter was started; donations covered the cost. The MaiLink grew to about 20 pages, and since 1990 has had a series of guest editors.

Dues of \$5 were instituted for <sup>1988</sup> and Elly Carey became treasurer. With increases in the membership list and larger newsletters, dues rose to \$9, \$10, and then \$12; we have kept at that figure for quite a while. Our financial situation is excellent, with a tidy surplus to cover possible emergencies.

In 1994, Frank Redmond took over as president, and in <sup>1996</sup> Tom Adams became president with Frank as vice-president. Brian Vaughan continues with membership records and Rolf Miller is now treasurer.

For some time, membership ran between <sup>200</sup> and 300. This year membership is a bit lower but we have a wide choice of correspondents, the MaiLink has submissions, and there are volunteers who perform the necessary jobs. We are still going strong!

## ARE YOU ATTENDING THE MEETINGS? by Rolf Miller

The primary benefit of belonging to a User Group is the interchange of information. Much of this knowledge swapping occurs between members sharing with each other at meetings via group discussions and individual conversation. Naturally, to benefit from the interchange requires going to the meetings.

The meetings of Meeting 64/128 Users Through The Mail, as the name implies, are through the mail. The MaiLink is intended to be conduit, a link, through which members can speak tn all other members. In that respect, the MaiLink is one-half of a group discussion. Besides the notices and other matters relating to group business, articles appearing on its pages are like members sharing their computing experiences or expertise with the group. Questions sent to the MaiLink are the same as asking questions before the group.

To complete the discussion awaits response from the rest of the group, the Mailing readers. Selection readers the Mailing of experiences of experiences or experiences or experiences or experiences or experiences or experiences or experiences or experiences or experiences or experiences expertise before group not comments. And with the level of the level of level of level of level of level of le expertise obviously represented in the membership, it is certain that few questions won't find answers. (Indeed, looking through the biopages sees every level of computer use.) Sending those comments or answers to the next MaiLink editor brings to pass the group portion of the "meeting through the mail."

That, though, is only part of what occurs at meetings. Group discussion invariably brings about individual discussions. Responses sent to MaiLink should likewise be sent to the individuals prompting them. The bio-pages are published twice a year to facilitate this exchange. And just as sending an article or question to the MaiLink is the beginning of the group sharing process, so can a profitable conversation be initiated by the individual query.

### COMMON COURTESY

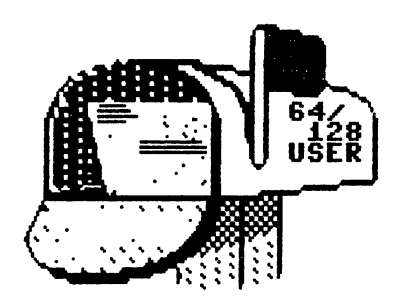

Without a doubt, the concept of "Commodore Mailink" is an excellent one. The bringing together of people with a common interest, who can give aid and information to each other in time of need. Many have tried this idea, but few have lasted as long as this publication. will its success continue to the success continue of the success continue of the success continue of the success of

Articles and an increased request for

individual help. To meet these demands, there must be some will be some will be some time and effort to devote some time and effort to devote some time fulfill these requests. These individuals also need some encouragement if they are to continue to respond. When an article strikes your fancy, you should indeed devote a minute or two to let the author know he is being appreciated.

I have also noticed that both Editors and Individuals are failing to even acknowledge receipt of information gathered at their request. I personally have sent in articles by disk, e-mail, and letter and have yet to hear from one editor that the material was received! If the material was not to their liking, fine! Their is no commitment expected, but it would be nice to know the material was at least reviewed. The same is true of letters/disks sent to individuals to meet their requests. Four-for-four did not respond! It is only "Common Courtesy" to reply to those who have taken the time to attempt to solve your problems. A \$.20 postcard or a quick e-mail and a "Thank You!" is more than sufficient.

Tom Adams has spent countless hours working and attempting to entice those with Commodore computer knowledge to join in with "Mailink". Please don't twart his efforts by failing to acknowledge those who attempt to help. Doing so discourages future participation and does little to insure the continued success of this publication.

### INFORMATION PLEASE from: Donald L Bowman

Being a relatively new member of Mailink, I would like to make a small suggestion that I think would not only help myself, but other commodore novelists. In the commodore in the commodore of the commodore in the commodore in the commodore in the commodore in the commodore in the commodore in the commodore in the commodore in the commodore in the commodo

In the section of Mailink's Editor's Desk, that the current editor let us know what computer, word processor, printer, fast load cartridge or anything else they use to make the Mailink come out so good. This way some of us newer people will know what or how to upgrade our stuff to get more enjoument from our hobbies.

Thank you for taking your time to give this your consideration.

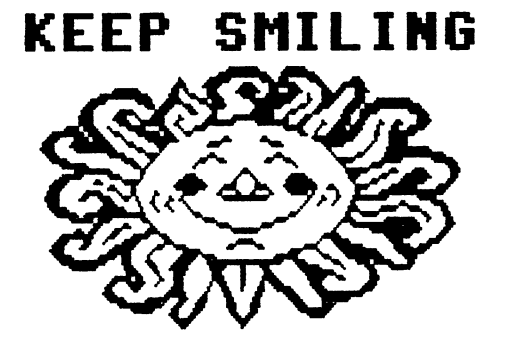

### COMMODORE. THE UNDERGROUND COMPUTER? COMMODORE, THE UNDERGROUND COMPUTER?

### from: Tom Grimm

I have been using a Commodore since 1989 when my brother introduced me to a  $64$ . This was my first experience with a computer. I came to enjoy the games and then the fun of programming in basic. Then my son started to show an interest and as expected, supassed me in short time. He even sold two magic tricks to RUN magazine. I soon joined CBM user group and have been involved ever since, serving in various positions from president to SysOp.

When the club had dwindled down to about fifteen members we got worried about the clubs future. We decided to change the name of the club to "Computer" from "Commodore" as many other clubs have since done. We started to grow again with the addition of IBM types. Now everyone but me owns an IBM type computer. I refuse to get into the trap of endless upgrading, viruses, not enough memory, and LOSE 95. want to warn those clubs that are dwindling to be careful about supporting other platforms. You WILL be overrun if you make that mistake. Luckily for me that most of the officers in the club came from CBM and have a respect for the old  $64/128$ 's or I would be pushed out altogether.

I recommend that instead of supporting other platforms that clubs try to get the word out that they exist. Many people would keep on using their 64/128 computers if they new others out there! Put a Commodore logo in the local paper to get attention along with your news release of information on the next meeting. Try surrounding towns too. I get calls and letters to the club from people looking for help. We have one press release each month in a couple of the local rags. Don't stop exchanging news letters either. Then you will isolate the club.

would stongly recommend upgrading your CBM setup. This helps increase the speed. That is the most annoying problem I have and I have done something about it. I think everyone should have "Jiffy Dos", CMD-HD, and SuperCPU, (especially using GEOS). We need to support those who support us or they will go away!

### INTERNET SHELL PROVIDER

### from: Bill Davis

For Commodore users who are on the internet, but whose provider won't give them a shell account, there is a solution that won't cost you an arm and a leg. There's an internet provider that will give you a unix shell account, and you can use your existing service to Telnet into their system, then take full advantage of the shell account. The service is called VNET. They give you unlimited access hours for \$12.50 month. The set-up fee is \$15.00. Their sale office toll-free number is: 800-377-3282. I've been online with them for several months now, and have been very satisfied.

### JUNO FREE INTERNET E-MAIL SERVICE

### Article by Richard Savoy

Do you want to be able to send E-Mail to any place in the world free? Here is a way to do it, if you have the right hardware and a local eccess telephone number. I had the hardware but not the local telephone number so had to get Marea code dialing to area code dialing to my area because was 25 miles from the close the construction of the construction of the changed out of the changed our local phone bill from \$ 16.00 per month to about \$ 35.00 a difference of \$ 14.00 to send text to Turkey, Hawaii, Texas everywhere I correspond to people and I do correspond to many different places. In this area JUNO has connecting phones in Springfield and Amherst Massachusetts, if you lived in those areas it would be a local call.

JUNO gives you everything you need to use Internet E-Mail, free. No internet access needed Exchange mail with anyone on the internet or any online service No monthly or start-up fees Easy-to-use point-click interface Full function address book Built-in spell-check feature Built-in spell-check feature Customizable mailing lists

Here is the catch, the System Requirements: (which many several members have) <sup>386</sup> PC (or higher) running Windows 3.1 (or higher); Windows 95 preferred. 4 mb RAM; 15 free disk space; 3.5" floppy drive; mouse; SVGA monitor. 9600 baud modem.

How can they offer E-Mail free? Juno uses the same model used for radio and television[ advertisers pay JUNO to have their ads displayed to JUNO members. The ads will be a banner which is displayed in the upper right hand corner of the screen while you read or write your mail or showcase ads, which appear in separate window when you connect to their central computer.

Telephone  $# 1-800-64-5866$  for more information, if you what to connect they have disk and packet for 8.95. But for club members who are interested, I can supply the disk and data for  $$1.00$  to cover the cost, JUNO allows free distribution of the disk. JUNO Web site is at www.juno.com at www.juno.com

I've been very happy with the service myself.

#### DISK KNOCKING DISK KNOCKING

from: Chris Fite reprinted from Redondo Beach, California - Aug 1997

You can type this little one line program in immediat mode to prevent disk knock on about 90% of copy protected programs.

OPEN15,8,15:PRINT#15,"M-W"CHR\$(106);CHR\$(0);CHR\$(193):CLOSE15

 $-7 -$ 

FEEDBACK - The Write Stuff from Rolf L. Miller

In the January '98 MaiLink, I wrote on my search for a way to load the directory into the 64 version of The Write Stuff (TWS). The method I devised is certainly workable, but does require a couple of steps. Not long after writing that, I read in an old newsletter of a much easier solution. Nearly the same results are accomplished by simply doing a CTRL L, delete the hyphen, type \$:\*+ and press RETURN.

The human inclination is to regret an effort when it proves to be less than the best. (The ego also takes a pounding, but that's a sermon.) However, more often than not, what is learned in any study effort opens future doors. To illustrate that, consider the following.

Imagine spending several hours typing in a large document using TWS. So intense is the effort that you forget the occasional cautionary save. Finally you finish and hit CTRL S to save. But instead of the usual whirring of the disk drive, everything freezes.

In a panic you hold down the STOP key and frantically tap the RESTORE key. You know that if this procedure produces a blank screen with a blinking cursor, you can execute RUN. This has recovered work before. But this time, no blank screen appears. What do you do?

Hopefully, your  $64$  has reset capability (every  $64$  should). If you don't know what do, you could press the reset button, then type POKE 45,255: POKE 46,255: SAVE "TWS",8 and press RETURN. This saves the computer's entire contents from the beginning of BASIC (the disk needs <sup>250</sup> blocks free). This preserves the text, and though it won't run, LOAD "TWS",8 will put it back into memory. A reset following the load will leave it available for recovery.

For those interested, the SAVE command saves memory from Start Of BASIC (SOB) to Start Of Variables (SOV). Addresses <sup>43</sup> and <sup>44</sup> hold the SOB address in low high format. Addresses 45 and 46 hold the SOV address. Reset initializes both SOB and SOV. The pokes to <sup>45</sup> and <sup>46</sup> sets the SOV to the highest address in the computer. Thus, the save command saves all the memory in the computer from the beginning of BASIC.

During the previous investigation of how the <sup>64</sup> version of TWS utilizes memory, consulting the TWS manual found the end of text at address 53247. Some experimentation discovered the beginning of text is at address <sup>31744</sup> for Version 1, <sup>37632</sup> for the BA Speller Version, and <sup>33792</sup> for the BB Speller Version.

Therefore, to recover TWS text on the <sup>64</sup> following reset, do this:

First execute POKE 43,0. Then execute POKE 44,124 for version 1, or POKE 44,147 for BA speller, or POKE 44,132 for BB speller. This sets the SOB to the beginning of text.

Next execute POKE 45,0: POKE 46,207 which sets the SOV to end of text.

Then SAVE "-TEXT",8 and when the save is complete, turn off/on, reload and run TWS, and load the saved text.

This load will completely fill the text area even though the text may actually be less. Find the bottom of the actual text. In this, the cursor may go into free fall. Doing a SHIFT F5 will return it to the last paragraph. Then clear below the cursor.

 $-8-$ 

FEEDBACK - Sequential Listing to Program File from Rolf L. Miller

Page 6 of the March '98 MaiLink presented a type-in program listing for printing business cards. It's not a particularly long listing, but I'm a bit lazy. And I am one who sends the extra  $$6^{\degree}$ a year to Fred Knerr for the MaiLink on disk. So, I waited.

Naturally, the program didn't appear on the disk, just a sequential file containing the article with the listing. That's what "type-in" means: you are expected to type it. However, there is a very simple procedure on the 64 that will convert a sequential listing of a <sup>64</sup> program into an actual program.

First, load the sequential file containing the listing into a word processor and delete everything but the listing. Next, if the listing appears in upper case characters (as the business card listing does), change it to lower case. (Most word processors have a means of doing this automatically. On TWS, home the cursor, tap CTRL, then hold the SHIFT and C keys down till all text is changed.) Then convert to text to PETASCII (on TWS, tap CTRL, tap A). Then save as a sequential text file (on TWS select save, delete the hyphen, enter s,s and press RETURN  $-$  the first S is the file name, the second S tells TWS to save it as a sequential file).

After it is saved, exit to BASIC and execute NEW. Then, on the 64, directly execute as one line (type and press RETURN):

OPEN8,8,8,"S":POKE781,8:POKE812,73:SYS65478

The disk drive will become active and the display will scroll. When the drive stops whirring, hold down the STOP key and tap the RESTORE key until the cursor appears ready. Then directly execute on one line:

### CL0SE8:POKE812,47:SYS65484

The results can now be saved as program, listed, and run. It's suggested that line <sup>1010</sup> be deleted and <sup>1000</sup> be edited to read: read:

#### 1000 PRINT#1: CLOSE1 <sup>1000</sup> PRINT#1:CLOSE1

It is also suggested that the semicolon at the end on line <sup>295</sup> be deleted.

To see it display rather than print out, edited line <sup>150</sup> to read:

### <sup>150</sup> OPEN 1,3:CMD1

To get an idea of how a printed page will appear, run the program with the line <sup>150</sup> change on an <sup>80</sup> column display.

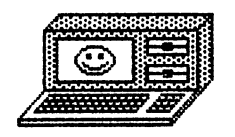

- 9 -

### FEEDBACK - Adding Reset To The 64 from Rolf L. Miller

William Haleen's request for information regarding adding reset capability to the <sup>64</sup> is understandable. Reset reinitializes the computer's internal pointers without disturbing the contents in memory. This opens the door to many applications otherwise not possible. Capturing high resolution graphic screens for use with the FUN GRAPHICS MACHINE, and the recovery of a program or data if the computer locks up, comes to mind.

Adding reset capability to the <sup>64</sup> can be accomplished several ways, and it is not a particularly difficult task. It only requires mounting a (normally open) push button switch (Radio Shack #275-1547) in the case and soldering two wires from it to the appropriate points on the computer's circuit board. (Most prefer to mount the switch in the bottom half of the case so the top can be freely removed.)

There are three possible locations for the wire connections. **The** first, and hardest to access, is the expansion (cartridge) port. **The** wires need to be soldered to pins  $A$  and  $C$ .  $A$  is ground and  $C$  is reset. Viewing the port from the back of the computer, pins A and C are the rightmost bottom pins (CBA). A look at where these pins reside in the computer's innards explains why few consider this location.

The second possibility is the serial port. The wires need to be soldered to pins 6 and 2. Pin 6 is the center pin and easily accessed where in attaches to the circuit board. Pin 2, which is ground, is just below pin 6 to its right as viewed from the back of the computer.

The third, and easiest location to get at is the user (modem) port. The wires need to be soldered to pins 1 and 3. Pin 1 is ground and is the leftmost top pin as viewed from the back of the computer. Pin 3 is to its right (123). And, conveniently, a solder point for both pins are present on the top of many boards, as recognized by traces leading from the pins.

Placing the reset button in the computer case, though, is not the only option. It is just as easily added to a fast loading cartridge, modem, or even the disk drive or printer. Simply follow the afore mentioned connection points as they pertain to the peripheral. When viewing a cartridge with the edge connector facing you, A and C are on the bottom far left (ABC). Viewing a modem the same way sees 1 and 3 at rightmost top (321). The disk drive and printer are viewed in the same way as the computer.

Or, the switch could be mounted in a cannibalized cartridge or modem case. Just cut the traces leading from all connectors but the ones that will be used.

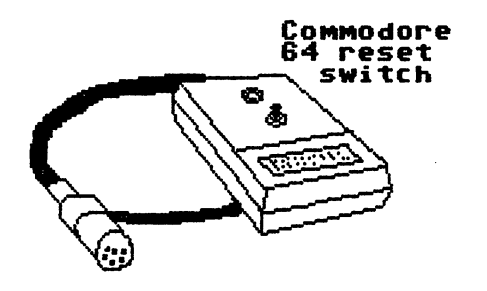

 $10 -$ 

FEEDBACK - When Will The Last Commodore Die? from Rolf Miller

Jean Nance asked if anyone would address the question: When will the last Commodore die? The answer is: Not in my lifetime. And the reason a Commodore will continue to be the primary computer on this desk is simplicity.

Why, for instance, as Chris Fite pointed out, would I want to begin having to worrying about viruses from internet activities? And, as Tom Adams pointed out, why would I want to change to a computer that spends more time wading through graphics than it take my <sup>64</sup> to access e-mail? And why would I want to replace my 64 with a machine that requires installing or uninstalling programs, altering configuration files, etc., etc., everytime I decided to implement different programs or peripherals? And most important to me, why would I want to switch to a platform, the equipment for which I couldn't fix or replace with a spare in a matter of minutes?

On the other hand, as Jolene Ehret recounted, occasions arise that require converting MS-DOS data. There are several methods for accomplishing it. The procedure Jolene used utilizes the Big Blue Reader or similar conversion programs. But that process requires <sup>1571</sup> or <sup>1581</sup> type drive, which in turn requires similar MS-DOS drives and disk densities.

If both machines are properly equipped, telecommunications can handle the transfer. If the machines are in the same room, a nullmodem cable, pseudo telephone line, or direct RS232 connection can be employed, though the transfer speeds are limited to the baud rate capabilities possessed. Or, a 1541 drive can be connected right to the MS-DOS machine using an X1541 cable and the data directly transferred using Star Commander or similar program.

FEEDBACK - The Last Commodore from: Dick Estel

In the March 1998 issue of the Mailink, Jean Nance asks, when will the last Commodore die?

In June, 1990, Lee Pasborg, editor of The Town Cryer, Heartland Users Group, Cape Girardeau MO, wrote an article titled The Orphan Computer, pointing out that while Commodores were about to become orphans, they would be vital, healthy orphans that could survive for years with the right care and planning. He correctly predicted that we would see Amigas sold at yard sales by 1995.

Also in the early 90's, I wrote a similar article for The Interface, newsletter of Fresno Commodore User Group. My theme was that while the sunset of Commodore was in view, it would be a long and glowing sunset. glowing sunset.

While Lee and I both realized that a working Commodore 15 years hence would do everything it could do back then, we both were concerned that a Commodore of 1990 would not be satisfactory for most users in 1995. Indeed, many Commodore users have abandoned their machines for PC's, Mac's and Amigas, but many continue to use the older machine along side a new one.

What we did not foresee was that a few talented programmers and engineers saw opportunity where we saw limits. They put their brains and skill and effort to the task of making Commodore nearly equal to many other newer and faster machines. Because of this. Commodore has survived in a more vital form than Lee and I expected.

Thanks to these often unsung heroes, we have large hard drives, improved 3.5" drives, and add-on equipment to increase not only disk access, but operating speed. Its true that many users are satisfied with their machine just as it was in 1990. Others felt that these improvements were still not enough. But enough Commodore users to support several dozen small companies and individuals have taken advantage of these new products to keep their machines at an acceptable level into the 21st century.

The last Commodore will die only when no one is willing and able to make repairs, because as long as they work, there'will be people who will keep them running. With a few million around for spare parts, there's no reason why we can't have a small but world-wide group of Commodore devotees a dozen years into the next millennium.

# ARTICLES

from: Walter Johnson Spray Ink for Printer Ribbons

It is becoming more difficult to find ribbon replacements for our old obsolete dot matrix printers. There is another option, reinking and re-using the ribbons we have. Probably most of us have at one time or another used WD-40 to get a couple more cycles out of a ribbon. This treatment moisturizes the dry ink and gives "temporary relief".

Now a company has developed an ink that dispenses from a spray can and actually puts new ink onto the old ribbon. The ink is suspended in alcohol which evaporates, leaving the ink in the ribbon. The Printer Ribbon Ink Spray can be obtained from:

UPWEGO Computer Supply, <sup>120</sup> Madison St. Chicago, IL 60602.

The cost is \$14.95 a can, shipping included. This may seem a little expensive but one can will last a l-o-n-g time unless you do LOTS of printing. At any rate, it is cheaper than buying new ribbons. Advertisements state "Extends ribbon life 10-20 times." Voice phone # is 312-372-6692, fax is 312-236-8726. I do not know if they accept credit cards as I sent a check and had the ink in about ten days. If you are having a hard time finding replacement ribbons, check it out. check it out. It is not contained as

Editors Note: With the exception of the reproduction on page xx this entire issue was produced using a ribbon that had been re-inked at least twice using the UPWEGO spray ink.

## COMMODORE GAZETTE reviewed by Chris Fite

Commodore Gazette is <sup>a</sup> mail order source of public domain programs. first heard about this company from member Gil Parrish. Each month they send you two disks with four sides filled with programs. Shown is a printout of the directories of all four sides of the latest issue. A one year subscription costs \$25. To subscribe send your check payable to Christopher Ryan to: Commodore Gazette c/o Christopher Ryan, <sup>5296</sup> Devonshire Road, Detroit, MI <sup>48224</sup> (tel. 313-882-0811).

Editors Note? To save space the following letter from Bev Harvey has been retyped (except for the first paragraph) with the permission of Tom Adams. The Telegraph font takes up a lot of space.

Saskatoon, Sask, March lst./98

Tom Adams, President. Commodore Mail Users Group 4427 39th St. 442 39th St. 2012 39th St. 2012 39th St. 2012 39th St. 2012 39th St. 2012 39th St. 2012 39th St. 2012 39th St.

Wm. Kennedy <sup>341</sup> Orchid Road Birmingham. AL. USA. 35215-6929

Brentwood, MD. USA. 20722-1022

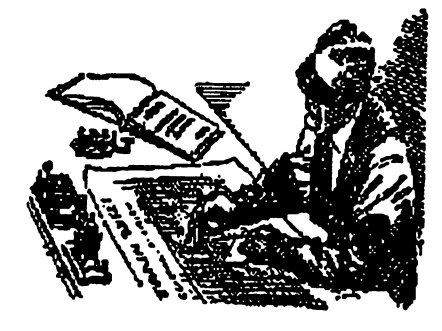

Tom and Wm-

 $Rm$  writing this to you both-Using a  $T$ elegraph font as I think it appropriate -for the  $0.0003$ ion- $a_{nd}$  to let Wm know what's happening to his book-  $a_{n}$  d to Tom to let him know all us commodorites dont sit in front of  $F_{\text{R}}$ ED- (Freegin Ridicisious Escriptionic De $_{V}$ ice)

## $a_{n}$ d get  $a_{n}$ e eges.

Bit of background for Tom's sake- Wm. happened to go thru our clubs Bios and noted I was retired and had interests in Railroad Telegraphy and Railroad Steam. Actually I belong to two active clubs Morse Telegraph Club and a local Railroad pensioners group.

Anyway- Wm had in his posession two articles which he thought deserved recognition and preserving for future reference. Both were from his Uncle who had spent his lifetime as a Press Telegraph Operator. For those not familiar with this occupation a bit of explanation- Long before the event of Radio- TV- Fax- "E"Mail- etc, communication- the everyday world depended on the Morse Wire telegraph transmissions for their up to the minute news. A good telegraph operator could send and receive in excess of <sup>50</sup> words per minuteoften with speeds up to 70 words per minute. Every major newspaper across the country employed a full set of telegraph operators to send and receive news from the field transmitted to the Newspaper offices.

Wm.'s Uncle happened to be one of these sleight of hand Operators- and often he was called upon to call the Baseball game via transmission of Morse Code. He would observe the game and transmit play by play events as the game progressed.

At the office an equally adept Operator would copy these transmissions as they came over the wire on a typewriter- Editors would scan the transmissions and report the game from the written telegraph transmissions. I understand some Newspaper offices had bulletin boards outside their offices on which they reported the game as it progressed.

Okay now lets see where were we?- Oh Yes Wm. had inhereted "Bugate" "Bugate" book his Uncle had written resources the actual service of the actual service of the actual service of the actual service of the actual service of the actual service of the actual service of the actual se telegraph operators of the day with their signatures and pictures plus interesting stories regarding this occupation. A "Bug" is a device for speed sending- a good operator could reach speeds of 70 words per minute on this type of a key- the dots were sent on one side of key while the dashes were sent on the other side, using the thumb and first two fingers.

Wm. happened to notice my name in the Bios and sent me a note mentioning these two valuable artifacts- his dream was to somehow obtain a complete Morse telegraph set- namely the hand key and sounder. Also as he rightfully realized this <sup>1916</sup> book was of some great value especially to people who recognized this older occupation.

On receipt of his letter I contacted our President or our Morse Telegraph Club re obtaining a hand key and sounder. President Jack Yerek immediately went to work and found amongst the clubs artifacts the two items which he repaired, obtained a battery, wrote out detailed instructions how to hook them up and sent them all to Wm. in Birmingham. As Wm.'s Uncle once transmitted play by play descriptions of the Cardinal games in St. Louis Bill contacted the curator of the Cardinal Hall of Fame and donated the two keys and sounder to the museum. Our President is currently working with the Curator to produce audio tapes of a simulated play by play transmission of a qame of the era. era.

The 1916 book  $-$  was forwarded to me $-$  I quickly recognized its value- and arranged with an "E"Mail acquaintance of mine a Robbie Burnet of Toronto- who had just comleted and published a book on the Telegraph History of Canada. Robbie took the book, hand scanned every page, made corrections and additions where the type had faded and soon had the contents on some <sup>35</sup> three inch floppies. The floppies were then taken to his publisher who transferred them into a book nearly similar to the original- Some <sup>700</sup> copies are being made to be distributed to the various people and institutions who have an interest in this type of occupation. On last contacting Robbie, I understand his book will be off the press within the next ten days.

Tom you know me well enough- why use <sup>50</sup> words when <sup>500</sup> will dobut thought this event was significant enough to show our members have other interests and am suggesting Wm. get recognition for his foresightedness in our next newsletter.

You got to admit- us Commodoreites are "One of a Kind!"

73's, Bev

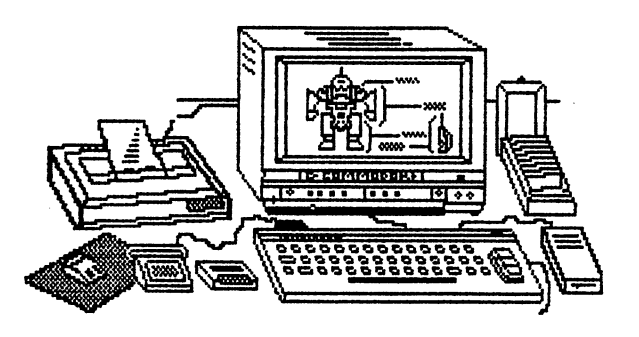

 $-14 -$ 

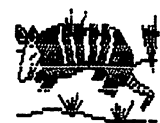

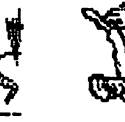

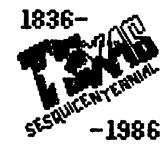

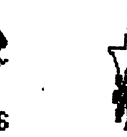

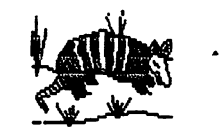

A REMARKABLE WORD PROCESSOR PART<sub>2</sub> bv joLene ehret

**FONTMASTER 128** 

## 

In the March issue of the MaiLink mentioned some of the features of FM 128. In this article and the those that follow will concentrate on one or two or two or two or two or two or two or two o features.

First op all will present to vou the wrietv op pouts th\*<t <\*re available within FN 128. THERE ARE <sup>56</sup> PONTS LISTED IN THE NdNUdL. NOST ARE VARIOUS PORIUS IN THE ENGLISH LrfNGUrfGE, HlNE ARE POR POREIGN LANGUAGES THAT USE THE REGULAR ALPHABET (DdNISH, ENGLISH, PRENCH,  $\blacksquare$  . It defines the contract of the contract of the set of the spanish, respectively. The sweet of the sweet of the sweet of the sweet of the sweet of the sweet of the sweet of the sweet of the sweet of the sweet of t  $\mathbf{B} = \mathbf{B}$  reads the six points points points through the set of the set of the use  $\mathbf{B}$  and  $\mathbf{B}$ WARDBIG INUXTITUT, AND INUXTITUT, KORERTH, AND RUSSING, AND RUSSING WANTED TO SHOW VOU SAMPLE TO SHOW VOU SAMP UNDER WHOLE ARTICLE ARTICLE WOULD HE WAS ARRIVED HOW TO BE IN WHICH IN WHICH IN WHICH WAS ARRIVED AN ALL AND LONGU rfnnouvdach arfield arfield heed op porten. Op course, in the course, in the course, in the course, in the course, in the course, in the course, in the course, in the course, in the course, in the course, in the course, in CHOOSE ONE LANGUAGE YOU EASILY SWITCH BETWEEN THAT LANGUAGE AND ENGLISH. FM 128 EVEN HAS REVERSE SCREEN SWITCH SO THAT YOU CAN TYPE FROM RIGHT TO LEFT FOR FOREIGN LANGUAGES WHICH ARE READ IN THAT MANNER.

Three fonts each have a unique purpose. One is the borders font which i used above to sent off the article header, the other Is called miscellaneous  $\mathcal{L}^{J_4J_5J_6J_6J_7}$  and contains a variety of symbols and the last one is called math  $J$   $\Omega$   $f$   $\theta$   $S$   $K$   $\Delta$   $K$ . Y\* » <sup>A</sup> K.

IF YOU WISH YOU CAN CREATE YOUR OWN FONTS OR CHARACTER SETS(FOR OTHER LANGUAGES). FM 128 INCLUDES A FONT CREATOR AND CHARACTER SET CREATOR FOR THIS PURPOSE.

## Fonts can be switched easily mid-sentence or  $U$ ORD by  $\overline{10}$ RD

Pitch (elite, pica, alternate, konnect) can also be set in the same way.

This is just the tip op the iceberg. Graphics \*nd clip \*rt c<4N be concerted to the FH <sup>128</sup> porndt afid inserted into the text. fiotice the line op graphics ^t the top op the pdge. These are blk Print Shop tvpe graphics put together \*nd s^ivied as one piece op clip art. GRAPHICS C\*N BE INSERTED IN POUR DIPPERENT WdVS. Insert the graphics in specific place; Insert it autonticallyi <sup>+</sup> Double the size and insert it in ^>ecifxed column<sub>i</sub>  $\phi$  Lastly to double the size and insert it automatically. Examples follows

you do is graphic, type was itself around the graphic. It is so easy to insert graphic around the graphic graphics all the sound of the sound of the sound of the sound of the sound of the sound of the sound of the sound of the sound of the sound press (esc) type in the column where you want the left edge of the left edge of the left edge of the left edge :(colon)tthe name of the graphic and press return.

One of the . . . . . . . will be a set of the set of the set of the set of the set of the set of the set of the set of the set of the set of the set of the set of the set of the set of the set of the set of the set of the set of the set of the set major features of FM <sup>188</sup> is the MSIWIG preview function. This wallows your the opportunity to view your document and ensure that it is a contract in the items of the items of the i out properly.

The graphic will automatically be inserted at the left margin and the text will print to the right of the graphic. To do this you just press ESC key type ag then (colon) and the name of the graphic, and press return.

see this graphic is double the size of the first example and all you do to <del>design a</del>chieve this is to do the following: **Press (ESC)id#sgraphic name** (return) The text will again wrap around the graphic. The text will  $HIPPD-RHVII$ 

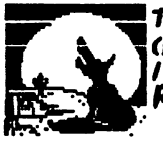

This is the coyote graphic (doubled /\* size) automatically inserted at the left margin. (ESC)ad:graphic name (return) hope that qive\* you favorable impression of FM /28. Next time will show you how FM fSS operates as reqular or dot matrix type word processor.

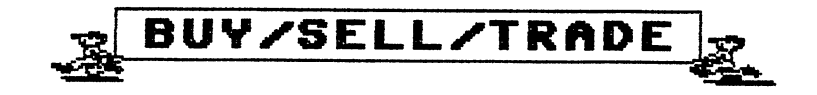

New pricing for TWS. The sales of TWS have dropped. This means that everone that needs a word processor has one, or the word has not gone out on this great program. In either case, I pay the same \$3.50 S&H for <sup>12</sup> programs or for programs, that buy from Busy Bee. You can see that the S&H costs are divided and sales. The S&H costs are divided and sales. The S&H costs are divided a The new price list reflects the needed increase. This remains the best price available for TWS.

> THE WRITE STUFF New Price listing includes shipping.

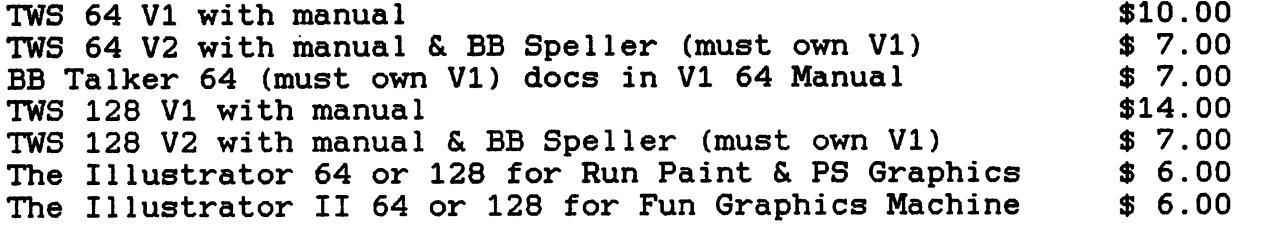

<sup>64</sup> VERSION WILL BE SHIPPED IF UNSPECIFIED New prices effective 3/1/98 Send check to Fred Knerr PO Box 2 New Tripoli PA 18066-0002

### For Sale

Dialogue 128 V2.2 has been released by the author Gary Farmaner as Dialogue <sup>128</sup> V2.2 has been released by the author Gary Farmaner as Freeware. It works with swiftlink. A copy of the disk and docs is available for \$4.00 from Fred Knerr. available for \$4.00 from Fred Knerr.

bunch of Public domain disks along with some duplicates, some independent programs and what have you. Probably in excess of <sup>100</sup> 5.25" disks to be sold as is, no guarantees. \$17.00 Available from Francis Redman. Available from Francis Redman.

A number or "Run" and "Compute !" disks. Please note that the Compute! disks had the text in the magazine which is not included. The original Run disks had printed insert for instructions, later the instructions were included on the disk. Most of the printouts are included, but not all. About <sup>50</sup> disks. \$25.00 Available from Francis Redman.

GEOS <sup>64</sup> X, GEOS <sup>64</sup> 2.0, GEOS <sup>128</sup> and GeoWrite Workshop 128. Make an offer on any or all to Francis Redman.

box of magazines. (Compute!, Run, Diehard and Commodore World) Free to the first person who agrees to pay the UPS collect freight charges. Available from Francis Redman.

FOR SALE BY CHRIS FITE: all prices include postage. Send your check and order to: Chris Fite, <sup>1742</sup> South Poplar Avenue, Broken Arr6w,

PICTURE PUZZLE DISK \$3

Works only on a C128 computer. Will scramble any picture, then you put it back together. Has <sup>16</sup> pictures on disk, but you can use your own picture files. Disk is full. \$3

DEMOS DISK \$3

 $\overline{a}$   $\overline{a}$ 

Eleven high quality demos. Disk is full. For C64 computer or C128 in 64 mode. \$3 <sup>64</sup> mode. \$3

> PRINTER UTILITY DISK \$5 PRINTER UTILITY DISK \$500 PRINTER UTILITY DISK \$500 PRINTER. IN THE UTILITY OF THE UTILITY OF THE UTILITY OF T

I made these utilities for my Star Micronics NX-1000C printer (8 pin printer), many of the programs won't work on other printers. For a C64 computer or C128 in <sup>64</sup> mode. Sets the printer so that it will print out 1/2 size to 4x size letters, and do graphic dumps. The bit map graphic dump allows you to print out any picture file on a disk or any picture leftover in the computers memory after running any program (you must be able to reset the computer, say with a reset switch). Won't print sprites, just bit map pictures (1/2 size or full size). You can print out smaller or bigger directories, program lists, or text (using any wordprocessor), or print out tiny labels by writing your own print program. For NX-1000C printer. \$5

ENERGY CONVERSIONS DISK \$3 Will convert between about <sup>50</sup> kinds of energy, 3,000 possible ways to convert. \$3 converte the state of the state of the state of the state of the state of the state of the state of the state of the state of the state of the state of the state of the state of the state of the state of the state of the s

PORTABLE RESET SWITCH \$15.

For a stock C64 computer only. Good for use with bit map dump program, because it stops the computer without erasing its memory. Plugs into any serial port (computer's, disk drive's, or printer's). Won't work on 10% of C64's because some C64 computers were manufactured with defective CIA (controller interface adapter) chip. Won't work on C128. No electrical work needed, just plug it in. \$15

> C64 HELP SHEET \$3 C64 HELP SHEET \$3

8-1/2 by <sup>11</sup> inch acid free paper (will last forever) laminated between two plastic sheets (very strong). Lists all those hard to remember commands to format a disk, etc. Put a nail in the wall and hang this brass grommeted sheet on it. \$3

### **Wanted**

A copy of Othello, a game of alternating white and black circles. by George T. Jakenta (725) 639-2399

## WANTED TO BUY

Attention programmers! am paying \$\$\$ for good ORIGINAL <sup>128</sup> programs suitable for publication on LOADSTAR 128. Please call or write for write for write for write for write for write for write for write for write for write for write for write for write for write for write for write for write details. Bob Markland, Managing Editor.

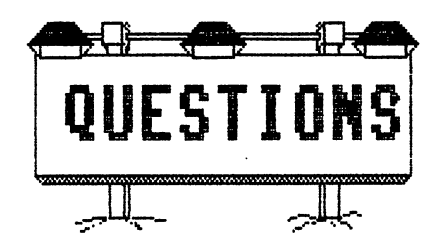

Does anyone have a copy of World Class Leader Board Golf by Access that will run without the dongle? I have the original with documentation and even in the original box and have the dongle. Problem (?) is: I have to plug in the dongle, play golf, then turn the computer off and remove the dongle before running other programs. have tried Maverick copier but it did not help. Somewhere there must be somebody who has overcome the dongle with a few pokes here and there. Any help of suggestions? Walter Johnson big-train@juno.com

### Dear Members: Dear Members:

have been thinking of purchasing SCANNER and was wondering about the "PRO's" and "CON's" of the unit. Being a relatively new member, I haven't read anything about the scanner per se, in any article. Such thing as:

How does it hook up? What is needed to hook it up? Does it need a special printer to work properly? How about soft & hardware inter action? What does the final product look like as far as clarity is concerned? What size paper does it scan? Does it print out the same size as that which is scanned? Any information about it is needed so I can make an assessment as to whether I could invest in one or not. This may be the time for someone with the knowledge of it, to do an article. Thank you in advance!!  $---$  Bill Haleen

Source for Print Shop Greeting Card Envelopes. by Fred Knerr

I send cards to my family members many time each year. Making the cards with Print Shop saves a ton of money, and lets them know I care enough to invest the time to make a personal card rather than to buy one. The only problem is where to get an 5-1/2 by 4-1/4 envelope to fit the folded card. One answer is, at the end of every season the card companys go into the stores and retrive the unsold cards. The envelopes are thrown away. I have received hundreds of envelopes from my supermarket, by just asking for them. (Timing is everything.) Some of these envelopes can be used as is, others will need to be cut down. I cut down one end and make a flap to tape or glue. Another way is make your own envelope. Take an 8-1/2" by 11" sheet of paper and fold the bottom up to 2" from the top. Fold the top 2" down on top of the already folded bottom. Fold over 1-1/2" of the left side, and repeat for the right side. Open the sheet of paper, and cut away the four corners outlined by the folds. Cut at slight angle to avoid bunching at the folds. I have found it works better to fold the envelope around the card.

### MEMBERSHIP INFORMATION

### **NEW MEMBERS**

DENNIS E. RAINES, Rt. Box 10. Pearisburg, VA 24134-9502 Dennis is disabilitan'i Paris-Paris-Roman and retired police of the models, and models, and models, and models, and models, and music/sound sampling, MIDI interface, art, chemistry, model rocket engine design, scuba diving, and collecting unusual items. System: C-128, two C-64s & a Tandy TX-1000, 1571 & two 1541 & 1541-II disk drives, Seikosha SP-1000VC printer, 1702, 1802 & RGB 1900 series monitors, and an Aprotek <sup>2400</sup> modem. Interests: Hi-Res graphics sound (music) programming, AI, and games.

JOE LINDSAY, SR., <sup>1188</sup> Briarcliff Rd., Reynoldsburg, OH 43068-2253 Joe is retired. Hobbies: None listed. System: C-128, C-128D, C-64, and IBM <sup>286</sup> 386s, 1541, 1571, 1581, FSD2, Excelerator Plus, Indus GT FD-2000 disk drives, MPS-803, Okimate 20, SG-10 & Okidata 12C printers, and 1502 & 1902 monitors. Interests: Anything that makes  $C =$ computing easier.

New members Ronald Allen & Mary Spink bios will appear in July.

LATE <sup>1997</sup> RENEWALS

MICHAEL BEVERAGE, Box 92166, Henderson, NV <sup>89009</sup> KAREN CROSBY, <sup>608</sup> E. Court Ave., Chariton, IA 50049-1820 BILL DAVIS, <sup>114</sup> Charlotte Dr., Shelbyville, TN <sup>37160</sup> E-Mail (wjdavis@edge.net). ALAN DICKEY, <sup>74</sup> Cobbler Square, Sparta, NJ 07871-2734 E-MaiI (72220.115@compuserve.com). HALE G. ENGSTROM, <sup>147</sup> Western St., Freeport, FL <sup>32439</sup> E-Mai1 (H.Engstrom@genie.com). ROD GAELYNE GASSON, <sup>90</sup> Hilliers Rd., Reynella, SA 5161, Australia E-Mail (gaelyne@videocam.net.au). E. R. (DICK) HEADLEY, <sup>5600</sup> Hondo DCBE, Granbury, TX <sup>76049</sup> (\*)JOEY HOLMAN, <sup>1003</sup> Chestnut Ridge Rd., Chilhowie, VA <sup>24319</sup> RICHARD MARET, <sup>715</sup> Spyglass Dr., Red Bluff, CA 96080-4729 ROBERT S. MULLADY, <sup>23</sup> Barker St. Box 327, Dannemora, NY 12929-0327 E-Mail (rmullll246@aol.com). (\*)GARY NOAKES, 7868-103 Americana Cir., Glen Burnie, MD 21060-7863 JAMES F. RUSS, <sup>312</sup> Garretson Rd., Bridgewater, NJ 08807-1967 JOHN G. SHAVER, <sup>6501</sup> 17th Ave. W. - J-313. Brandenton, FL <sup>34209</sup> BILL SPEAR, <sup>325</sup> Spur 40, Suite 8-300, St. Marys, GA 31558-1570 (MELMORE STUART, <sup>2437</sup> Bailey Dr., Norcross, GA 30071-4314 JOSEPH W. SUCHER, <sup>24156</sup> Meadow Bridge Dr.. Clinton Township, MI <sup>48035</sup> LINDA J. TANNER. RR1 Box 120T, Black, MO 63625-9702

(\*) ADDRESS CHANGES

For bios of Late Renewals please see your September <sup>1997</sup> Membership List. If lost, a replacement can be obtained from Tom Adams.

E-MAIL ADDITIONS & CHANGES

Bronson, Kennedy, Kennedy, Kennedy, Kennedy, Kennedy, Kennedy, Kennedy, Kennedy, Kennedy, Kennedy, Kennedy, Ke Elwood, Norris gremlin@MCI2000.com (x) Jarvis, Rodger rjarvis@mail.ultraweb.net (x) Larry, John H. "Zeb" - zebel@together.net (x) Savoy, Richard J. richsav@juno.com RSavoy5578@aol.com (alternate) (\*) Schafer, Lawrence  $-$  schafer@gis.net  $(*)$  $(*=newly added)$  (x=change) (+=renewed) (-=deleted) (el) instead of

REPORT ADDITIONS, CANCELLATIONS, OR CORRECTIONS TO: jfenn@lava.net

Table of Contents

 $\overline{a}$ .

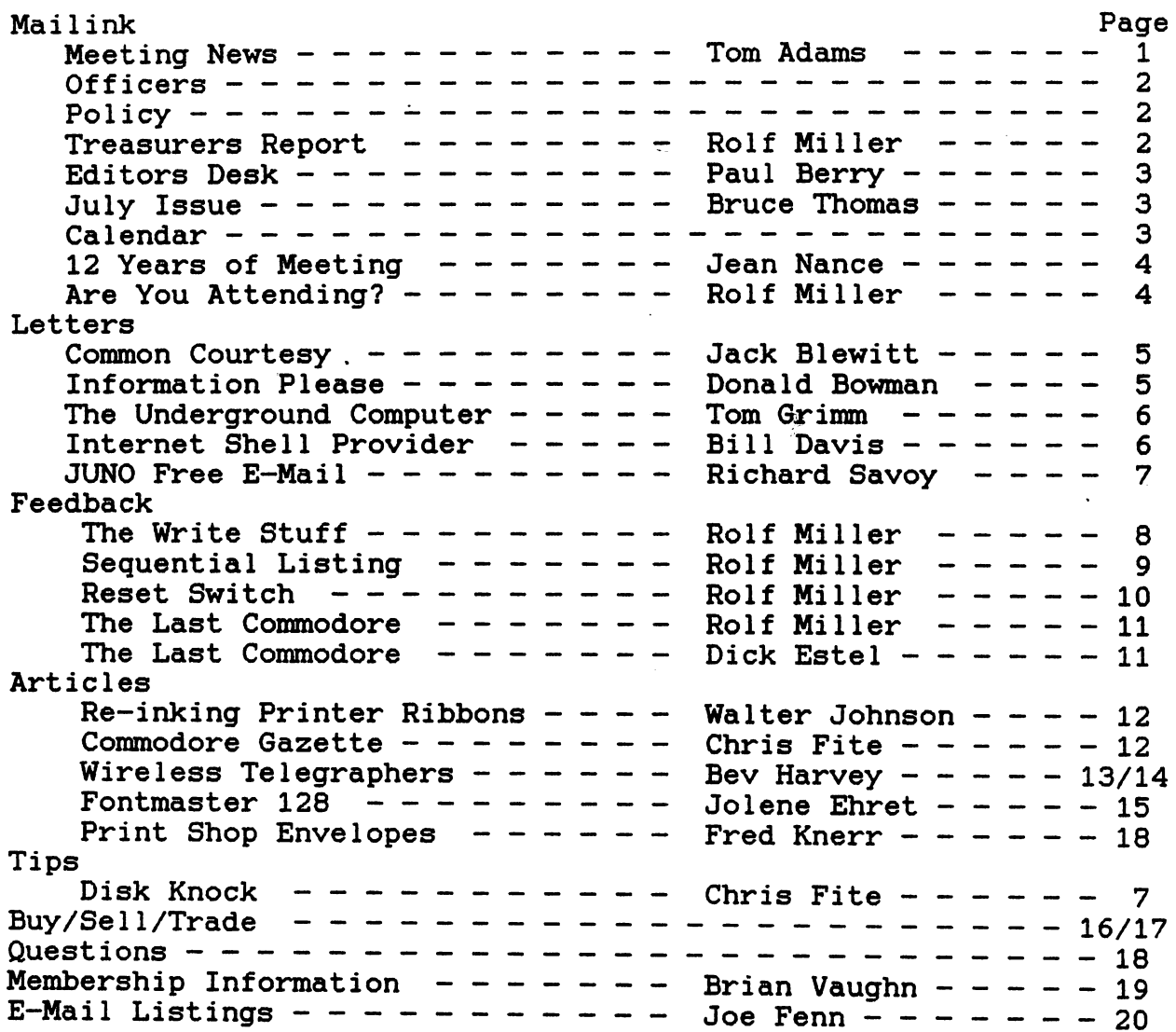

 $-20 -$